## 'Apple이 악성 소프트웨어를 확인할 수 없기 때문에 앱을 열 수 없습니다' 오류를 수정하는 방법은 무엇입니까?

Mac의 "Apple이 악성 소프트웨어를 확인할 수 없기 때문에 앱을 열 수 없습니다." 오류를 수정하고 다음 단계를 따르세요.

열리지 않는 앱을 설치하려면 시스템 환경설정 > 보안 및 개인정보 보호를 엽니다.

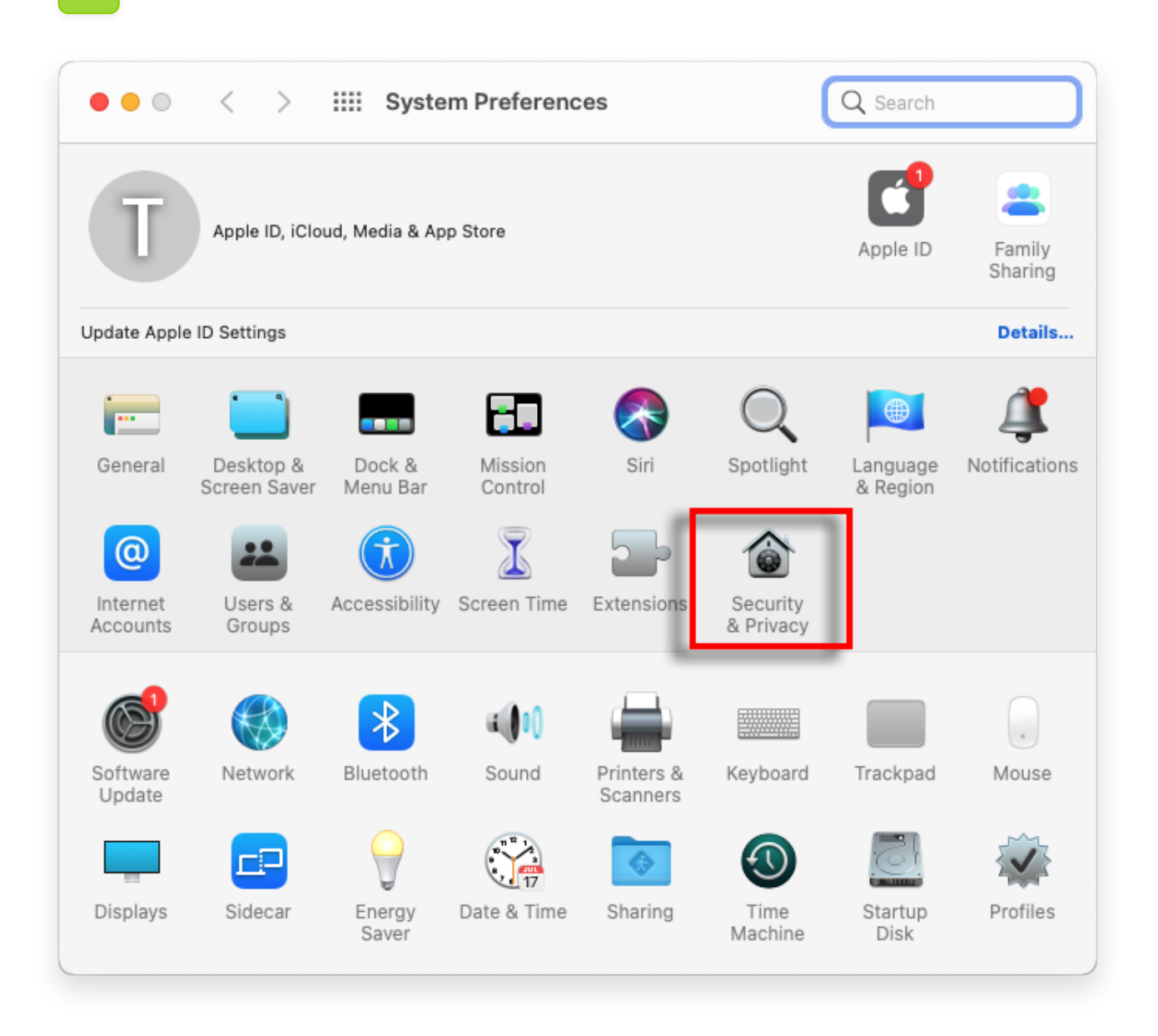

**2**

'어쨌든 열기'를 클릭하여 앱을 열거나 설치할 의사를 확인하세요.

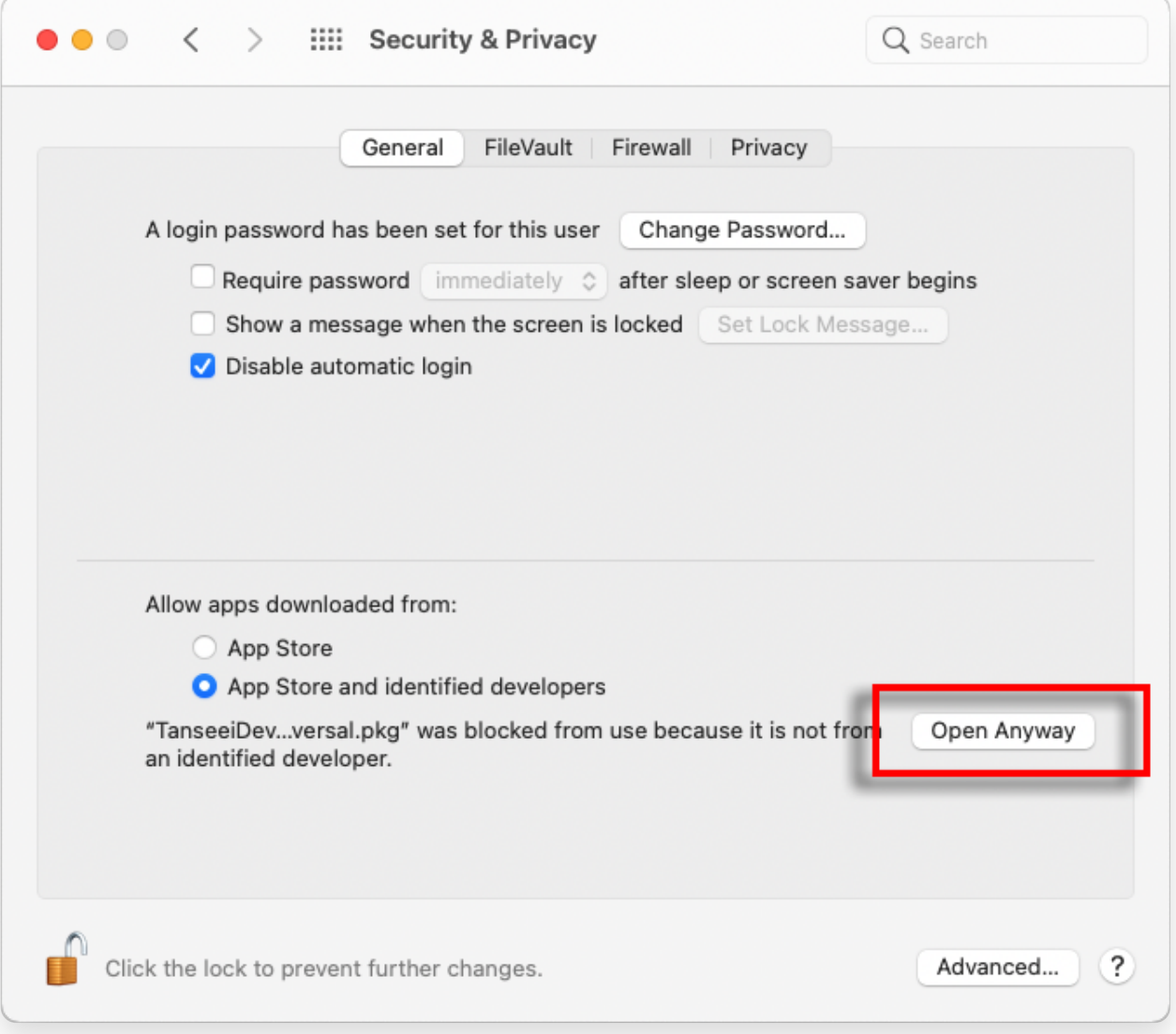

## **3** 선택적 방법**:**

이 오류를 우회하는 다른 방법은 "Finder에 표시" 버튼을 클릭하고 > "응용 프로그램" 폴더로 이동하여 앱을 찾은 다음 > 응용 프로그램 파일을 클릭하거나 마우스 오른쪽 버 튼으로 클릭하고 "열기" 옵션을 선택하는 것입니다.

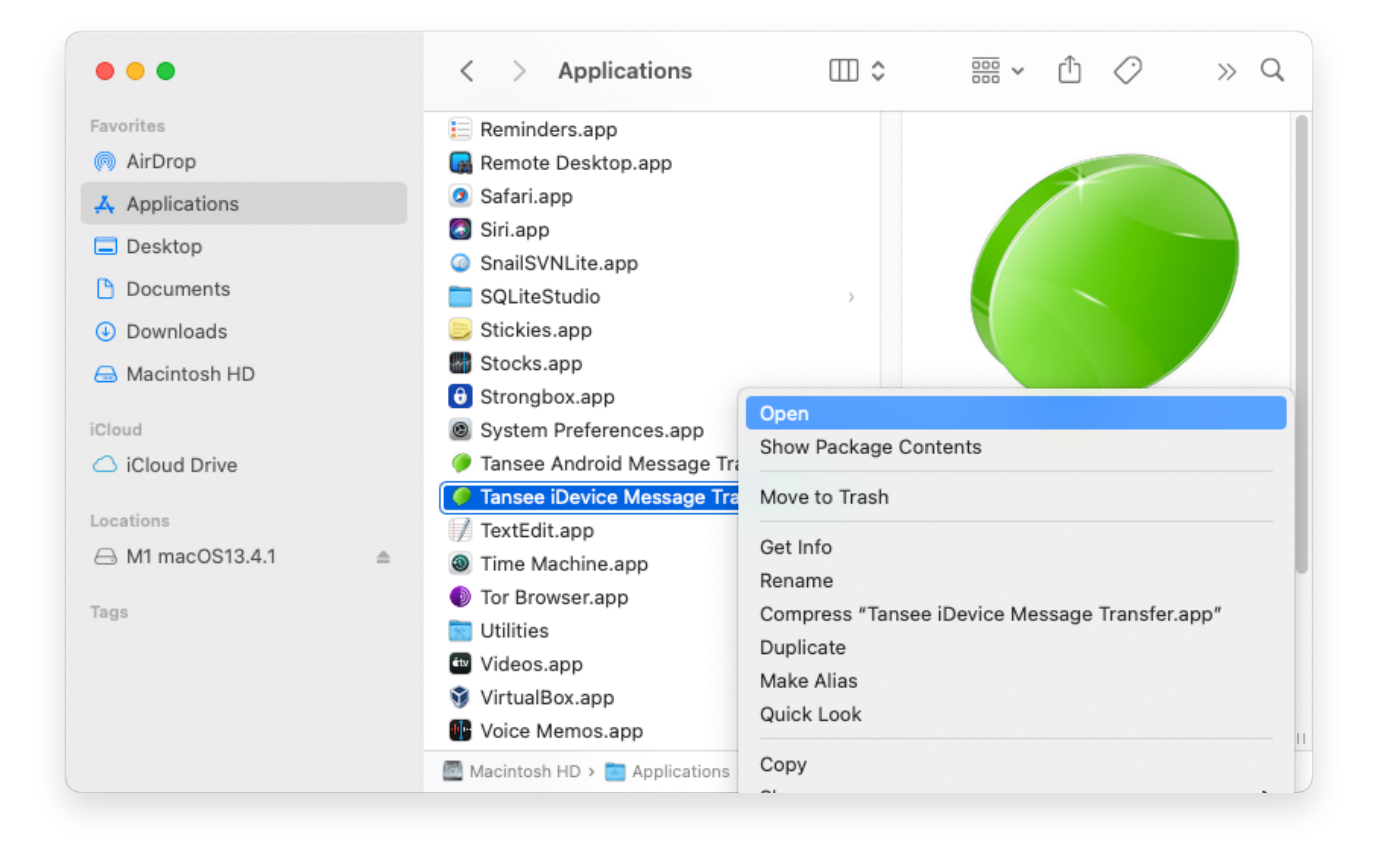

## **4** 선택적 방법**:**

아래와 같이 악성 소프트웨어 검사에 대해 유사한 오류 메시지가 표시됩니다. 그러나 이번에는 "열기" 버튼이 추가로 표시됩니다.

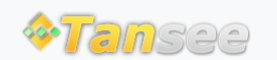

[집](http://kr.tansee.com/) [지원](http://kr.tansee.com/support.html) [개인정보](http://kr.tansee.com/privacypolicy.html) 보호정책 [제휴사](http://kr.tansee.com/affiliate.html)

© 2006-2024 Tansee, Inc

[문의하기](http://kr.tansee.com/contact.html)